## **Présentation du module Moteurs**

# **Module moteurs**

Réglage avec résistor ajustable de la vitesse (Modulation de Largeur d'impulsion) d'un des deux moteurs. Intensité maxi de 400 mA (1 A en crête) par moteur.

Auto protection contre les courts-circuits ou surintensités des moteurs.

Alimentation des moteurs au travers de l'interface AutoProgX2 ou avec une 2ème alimentation dédiée 4,5 à 36 V maxi.

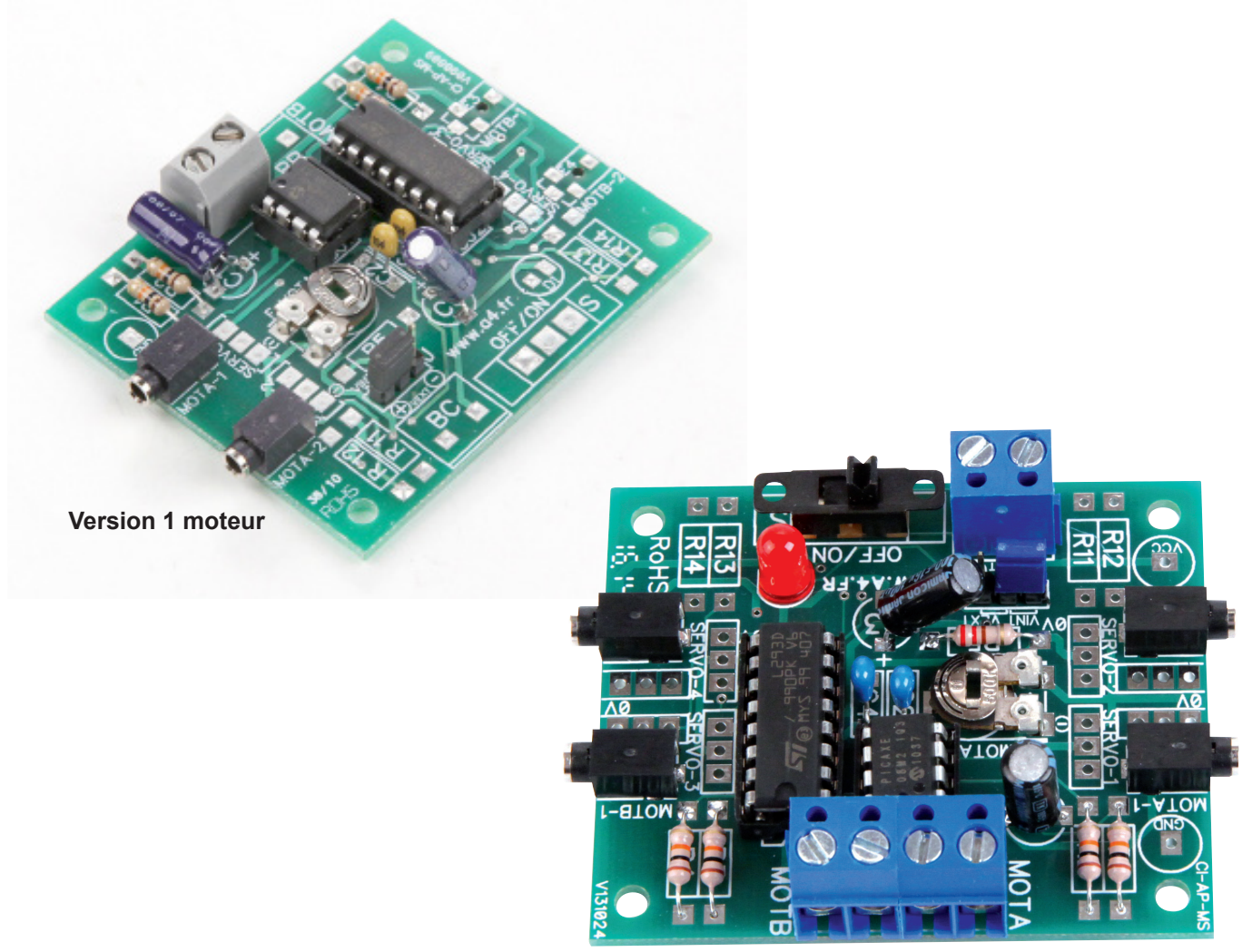

**Version 2 moteurs**

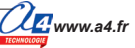

### **Description du module moteurs**

Ce module permet de gérer le sens de rotation de deux moteurs à courant continu. Il est équipé de :

- deux entrées MOT-A1 et MOT-A2 pour piloter le moteur connecté sur le bornier MOTA

- deux entrées MOT-B1 et MOT-B2 pour piloter le moteur connecté sur le bornier MOTB.

L'ajustable F-MOTA permet de régler la vitesse de rotation (MLI / PWM) du moteur A.

La tension d'alimentation du moteur B est fixe, elle dépend de la source d'alimentation utilisée pour alimenter la carte. Le module de puissance L293D permet de délivrer une intensité de 600 mA pour chaque moteur (1,2 A en crête). Ce circuit est protégé contre les surintensités et il se mettra en veille en cas de surchauffe.

Ce module peut être alimenté directement par l'interface AutoProgX2(au travers des cordons de connexion) ou bien par une alimentation secondaire externe.

La commande de chaque moteur se fait en connectant le module à deux des 8 sorties numériques B.0 à B.7 de l'interface AutoProgX2.

L'état des sorties de l'automate permet de contrôler leur sens de rotation ou l'arrêt de chaque moteur.

#### **Alimentation directe par l'interface AutoProgX2 :**

Le cavalier de configuration de la source d'alimentation doit être placé dans la position VIN. La tension de sortie pour les moteurs A et B est comprise entre 4,6 et 5,4 V lorsque l'interface AutoProgX2 est alimentée avec des piles ou accus neufs ou avec son bloc d'alimentation externe secteur.

#### **Alimentation externe secondaire :**

Le cavalier de configuration de la source d'alimentation secondaire doit être placé dans la position VEXT. Cette option permet d'alimenter les moteurs A et B avec une source d'alimentation externe indépendante de l'alimentation de l'interface AutoProgX2.

L'alimentation secondaire est connectée sur le bornier BC (respecter la polarité indiquée sur le côté pistes du circuit imprimé).

La tension de cette source d'alimentation peut être comprise entre 1 V et 36 V pour alimenter des moteurs compatibles de cette tension.

Cette possibilité permet en particulier de disposer d'une source secondaire destinée à fournir une puissance indépendante de celle nécessaire au fonctionnement de l'interface AutoProgX2.

On peut par exemple utiliser des batteries pour assurer l'autonomie d'un robot sur lequel l'interface AutoProgX2 est embarquée.

*Nota : les composants fournis dans le kit permettent de câbler l'intégralité des options sur cette carte. Certaines maquettes ne nécessitent qu'un seul moteur alimenté par l'interface AutoProgX2 (Monte-charge, Portail coulissant, etc...).*

Dans ce cas, on ne câble que les composants nécessaires au fonctionnement du moteur A (MOTA) et on positionne le *cavalier (J) sur la position VINT (voir nomenclature et implantation pages 4.1.4 et 4.1.5).*

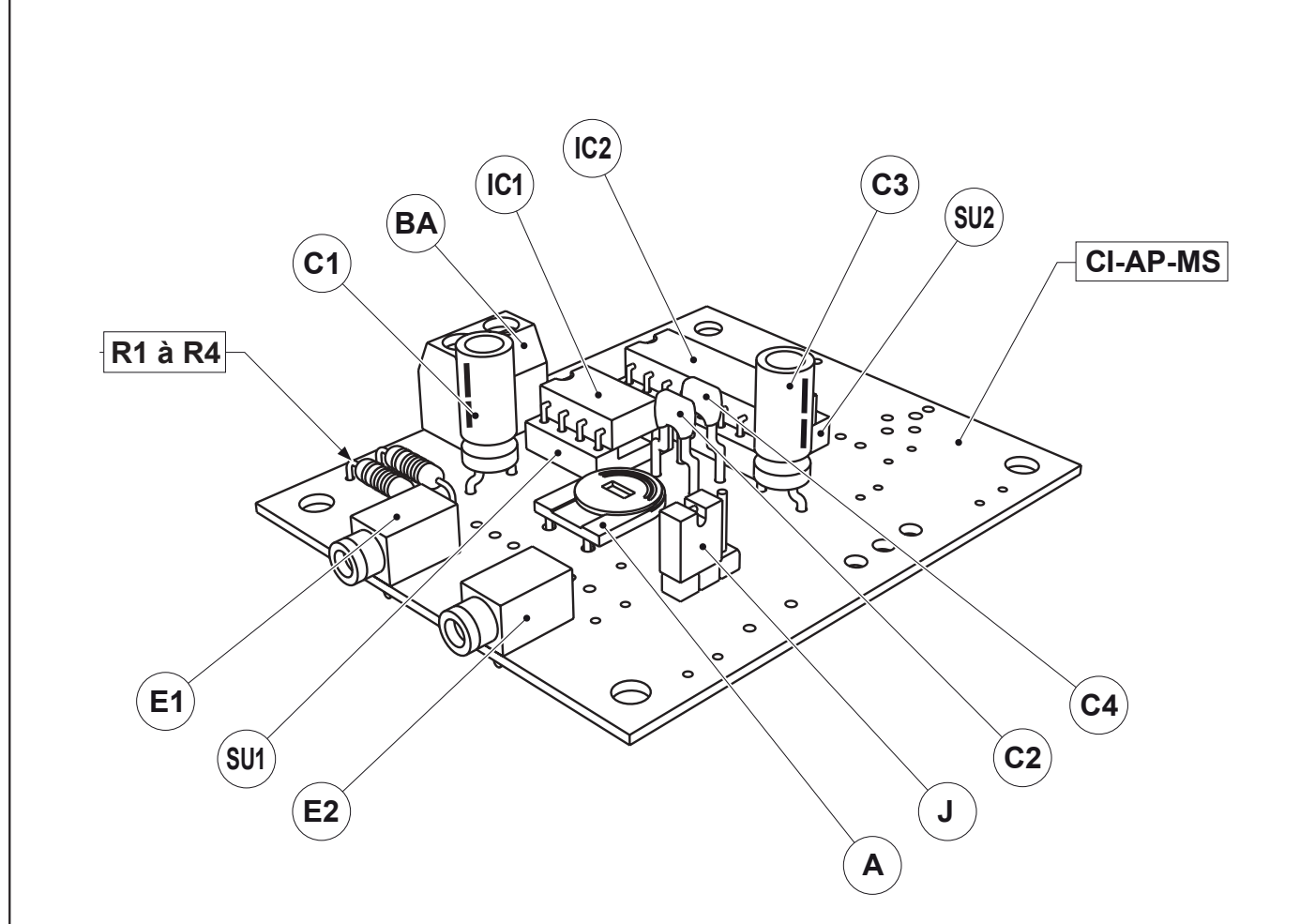

*Note : certains composants du kit réf. K-AP-MMOT-KIT sont inutilisés pour le câblage de la version un moteur.*

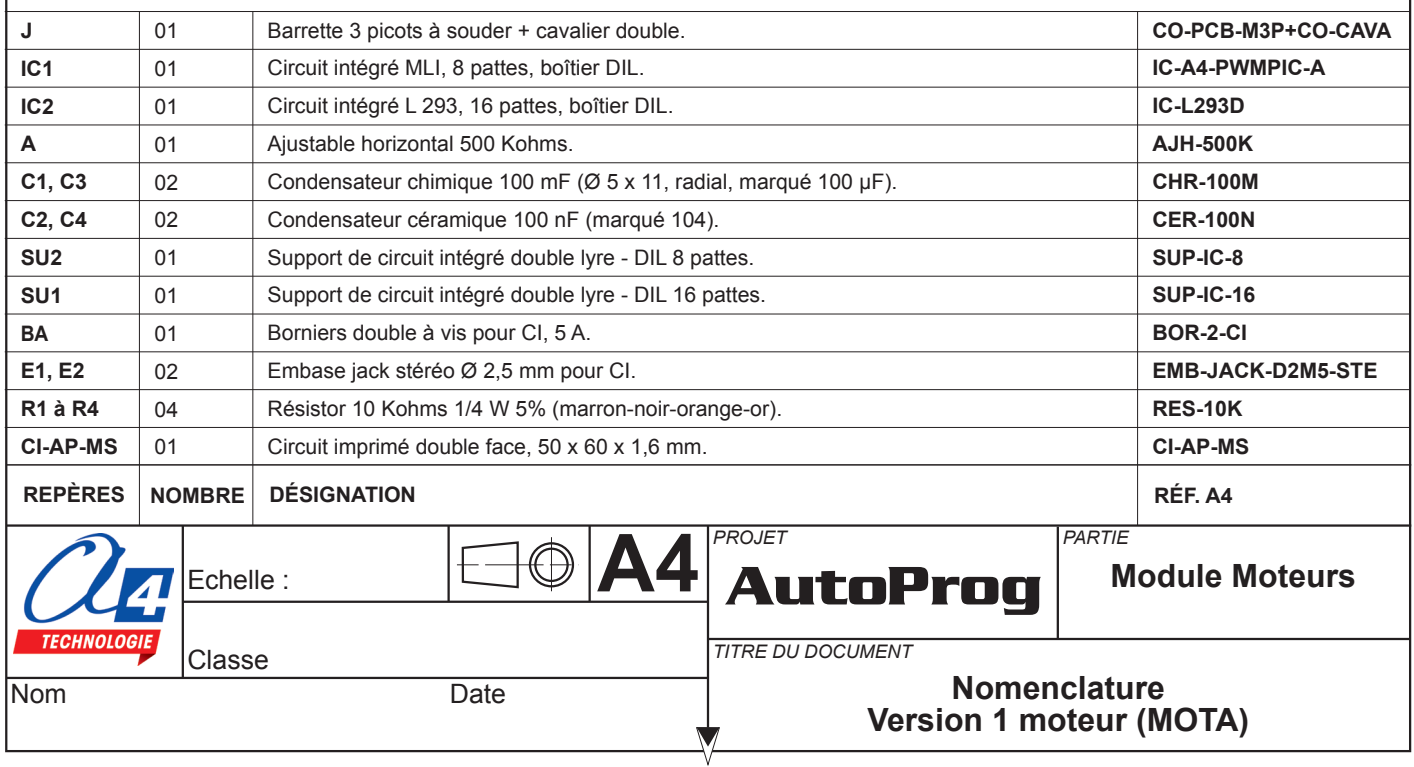

## **Implantation des composants version 1 moteur**

Respecter la polarité des composants.

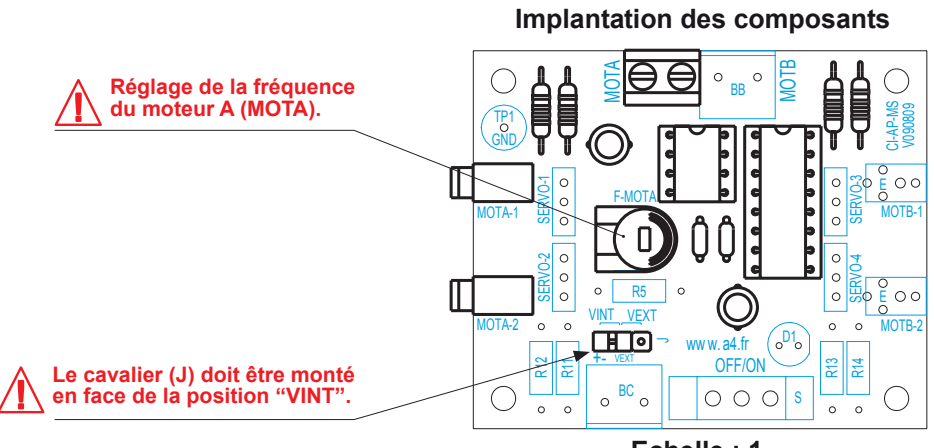

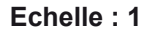

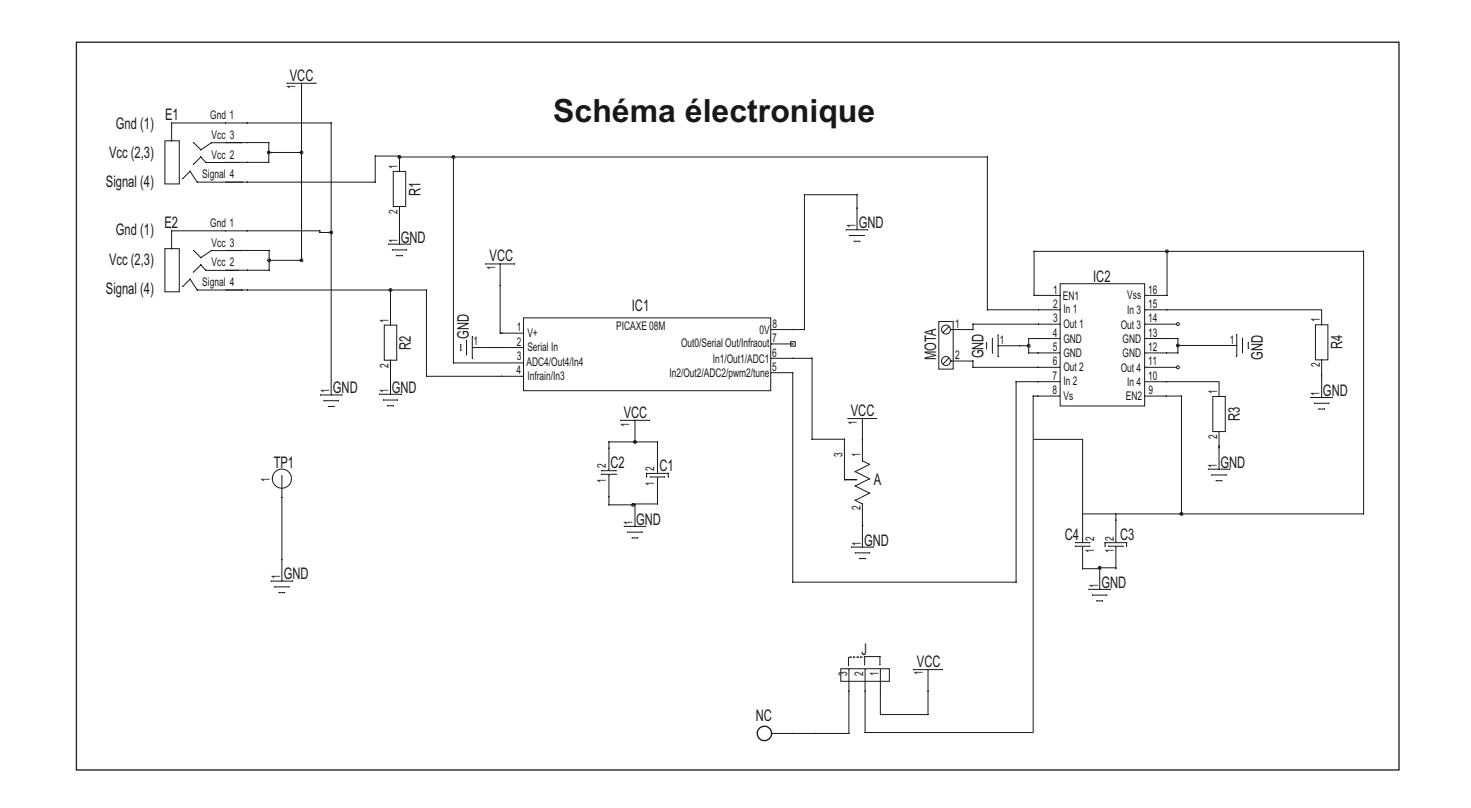

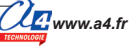

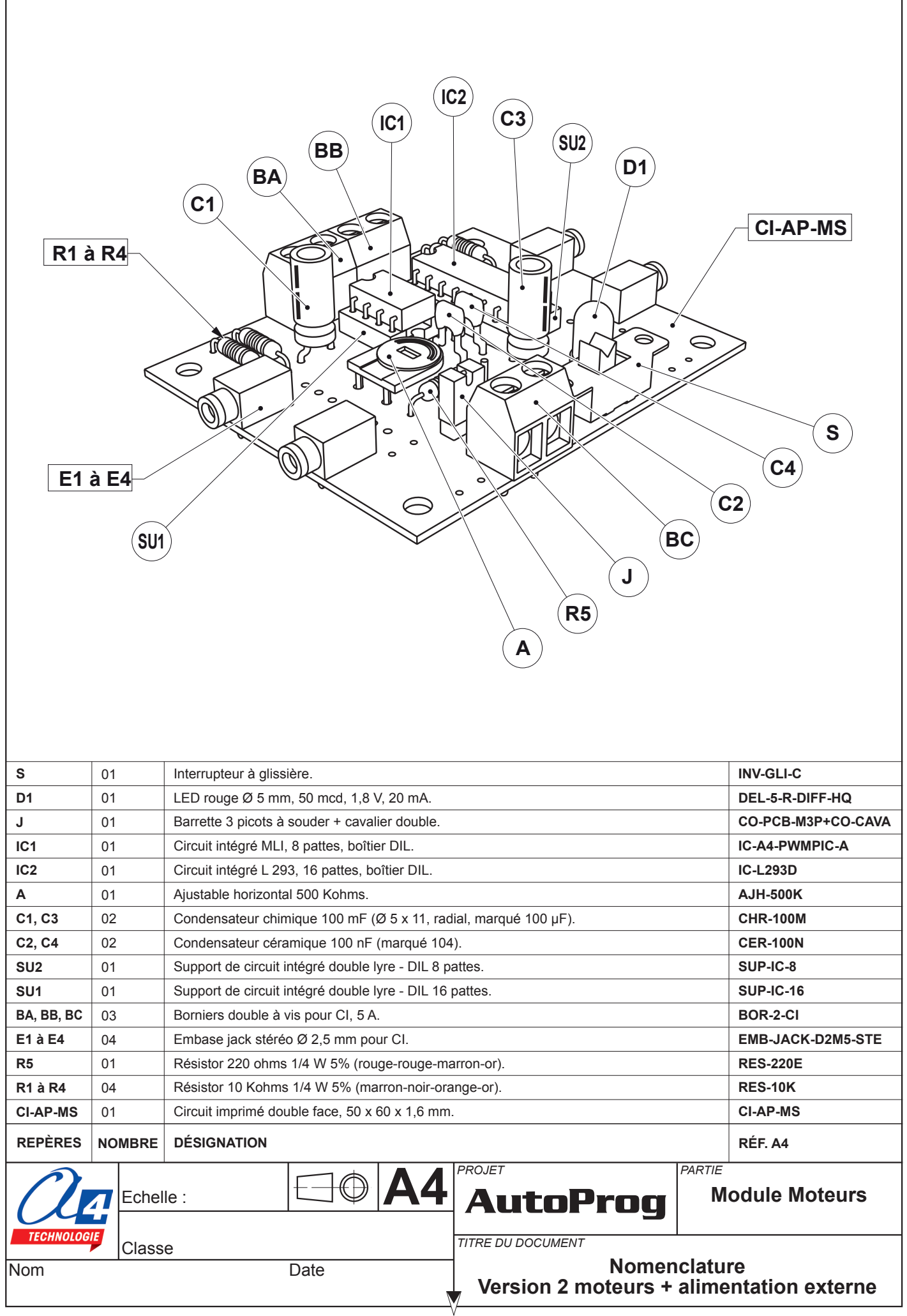

ľ

٦

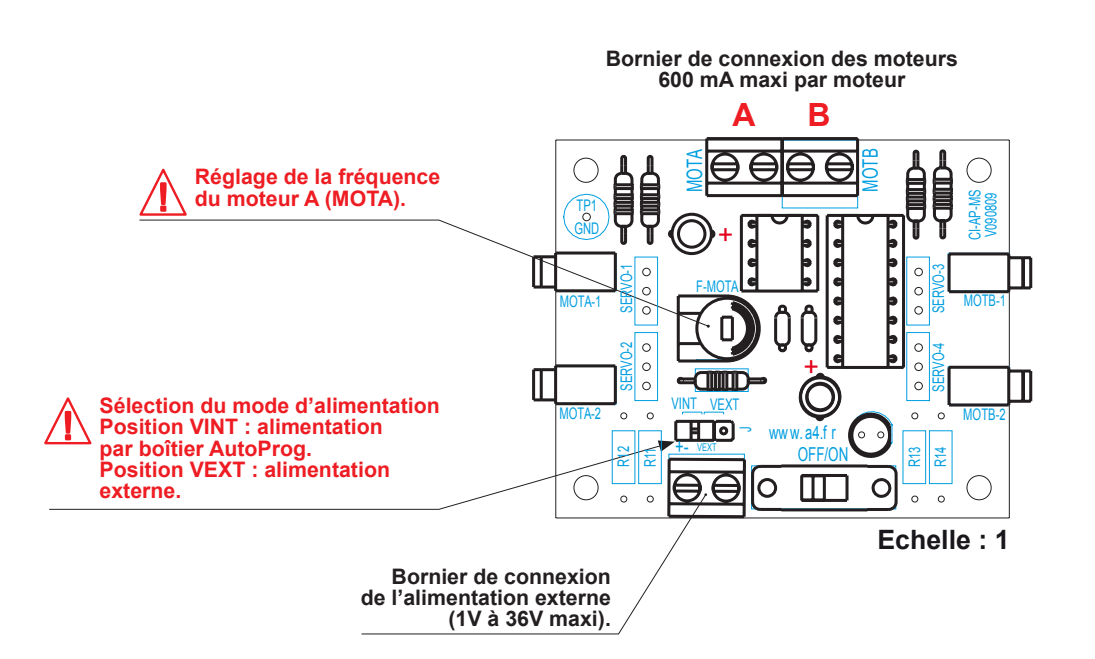

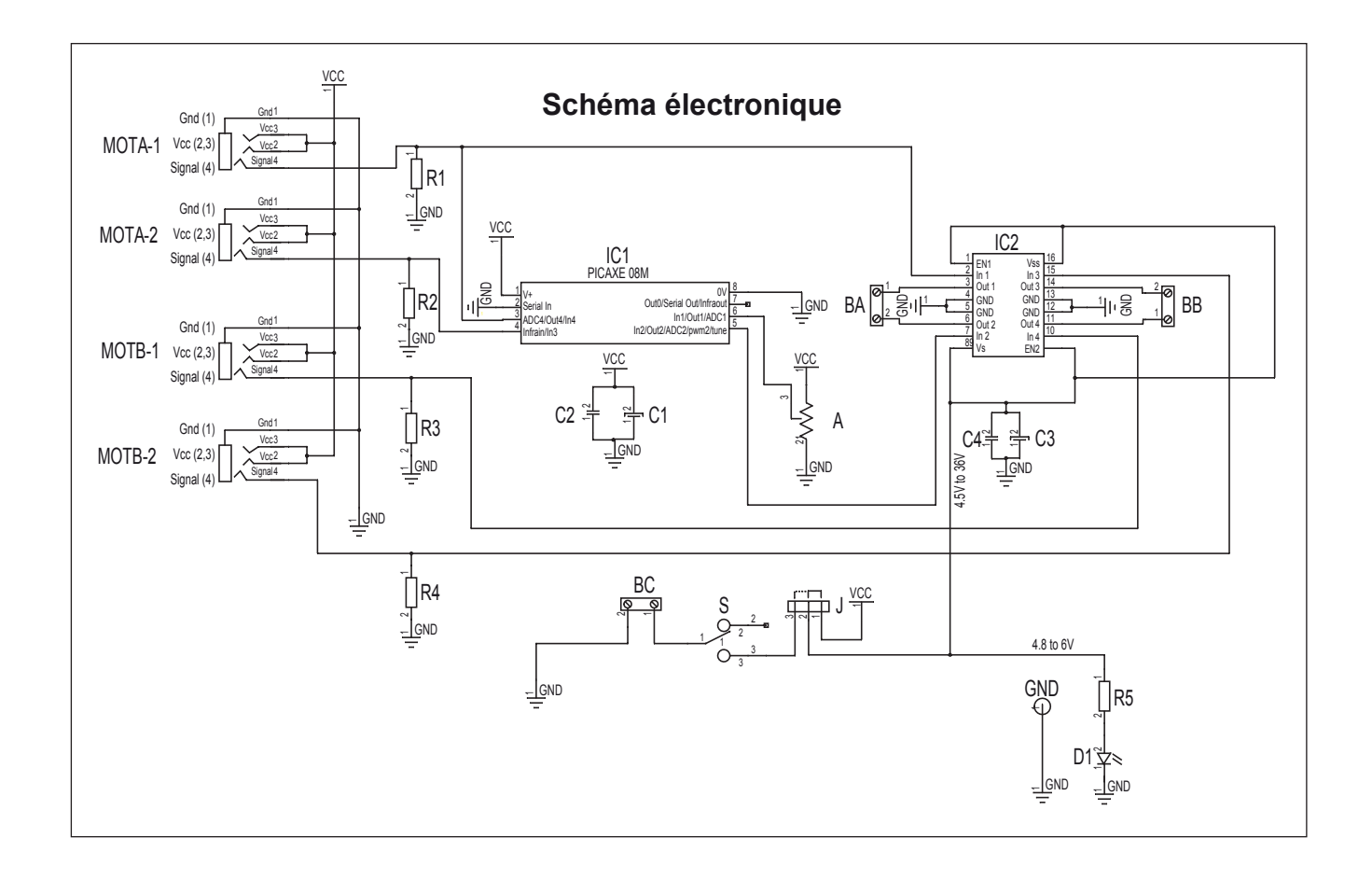

### **Nomenclature du kit réf. K-AP-MMOT-KIT**

Le module de moteurs est commercialisé en 2 versions.

- prêt à l'emploi, composants soudés ;
- en kit, composants à implanter et braser.

Le kit comprend toutes les pièces et composants électroniques permettant de réaliser le module de moteurs.

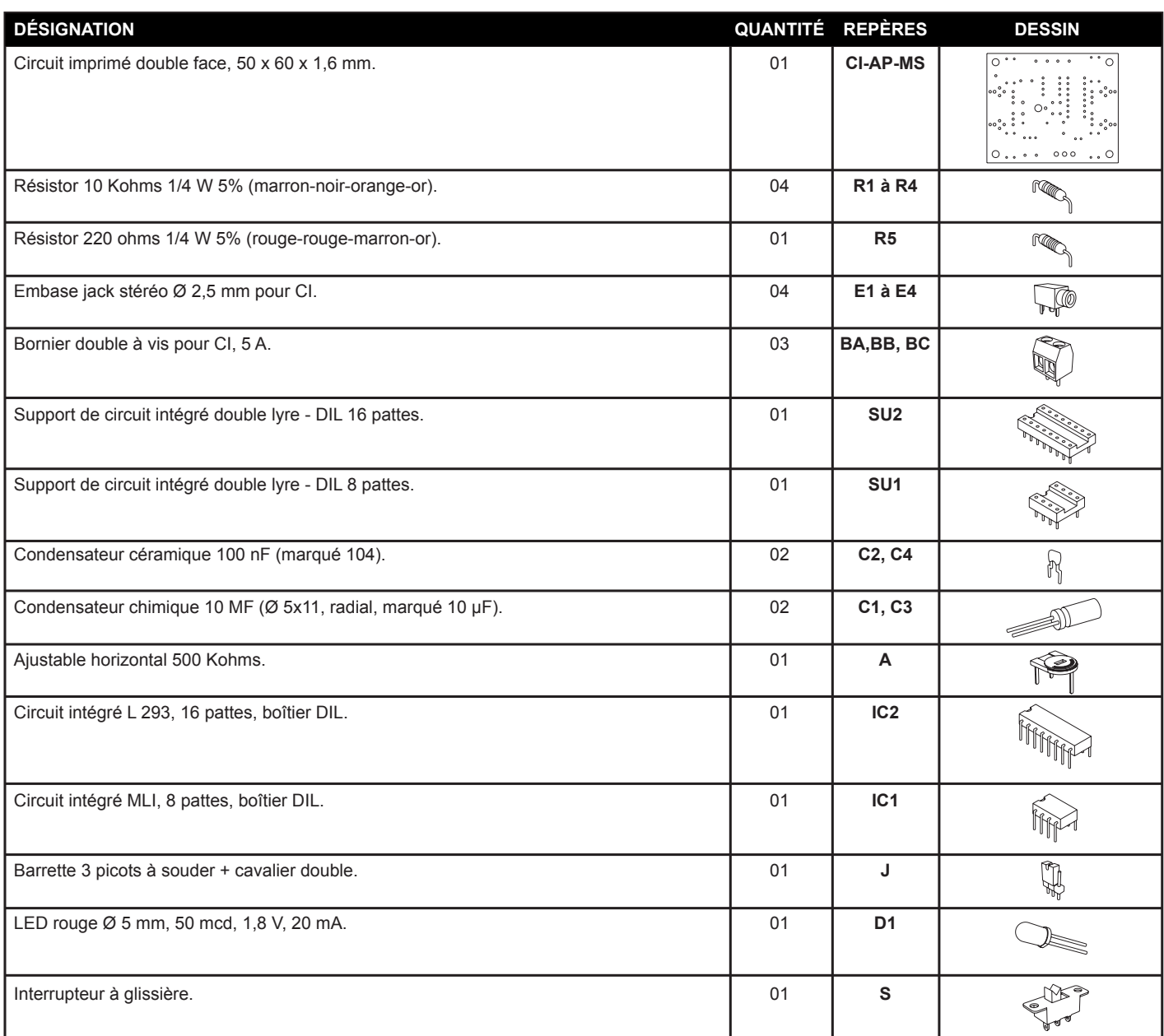

### **Test des sorties moteurs A et B alimentés par l'interface AutoProgX2**

Positionner le cavalier **J** du module moteur sur la position «Int».

Connecter sur les borniers A et B deux moteurs compatibles avec les caractéristiques du module (voir données techniques p 4.1.3).

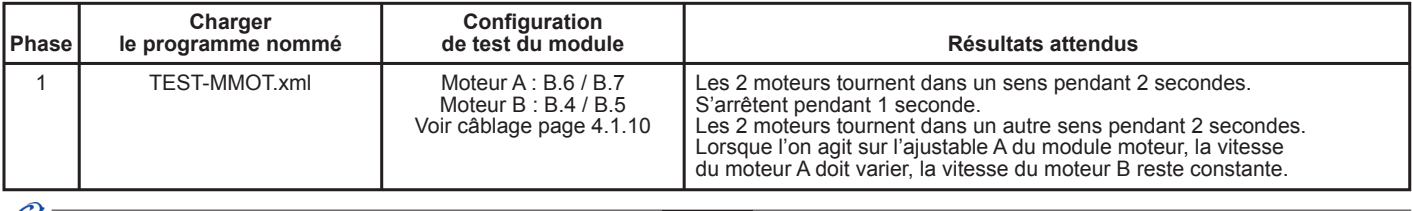

### **Test des sorties moteurs A et B alimentés par une alimentation externe**

Positionner le cavalier J du module moteur sur la position «Ext», connecter une source d'alimentation externe sur le bornier (BC).

La source de tension doit être compatible des caractéristiques de la carte et des moteurs connectés (voir données techniques p 4.1.3).

Respecter les polarités indiquées sur le circuit imprimé pour connecter l'alimentation secondaire.

Mettre sous tension la carte en positionnant l'inverseur à glissière (S) sur ON.

La LED témoin de la carte doit s'allumer.

Connecter sur les borniers A et B deux moteurs compatibles avec les caractéristiques du module (voir données techniques p 4.1.3).

Effectuer les mêmes tests que précédemment avec le programme 16-TEST-MOT.xml.

### **Cas de pannes**

#### **Le(s) moteur(s) ne tourne(nt) pas vérifier que :**

- les composants sont correctement brasés ;
- le cavalier de configuration d'alimentation est positionné du bon côté selon le mode d'alimentation choisi ;
- les cordons jack du module Moteurs sont correctement enfichés dans leurs embases lors du test ;
- l'ajustable de réglage de la vitesse du moteur A ne soit pas en butée.

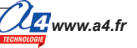

## **Applications du module Moteurs 1/3**

**Utiliser les commandes de direction «Avancer, reculer, tourner à gauche, tourner à droite et arrêt».**

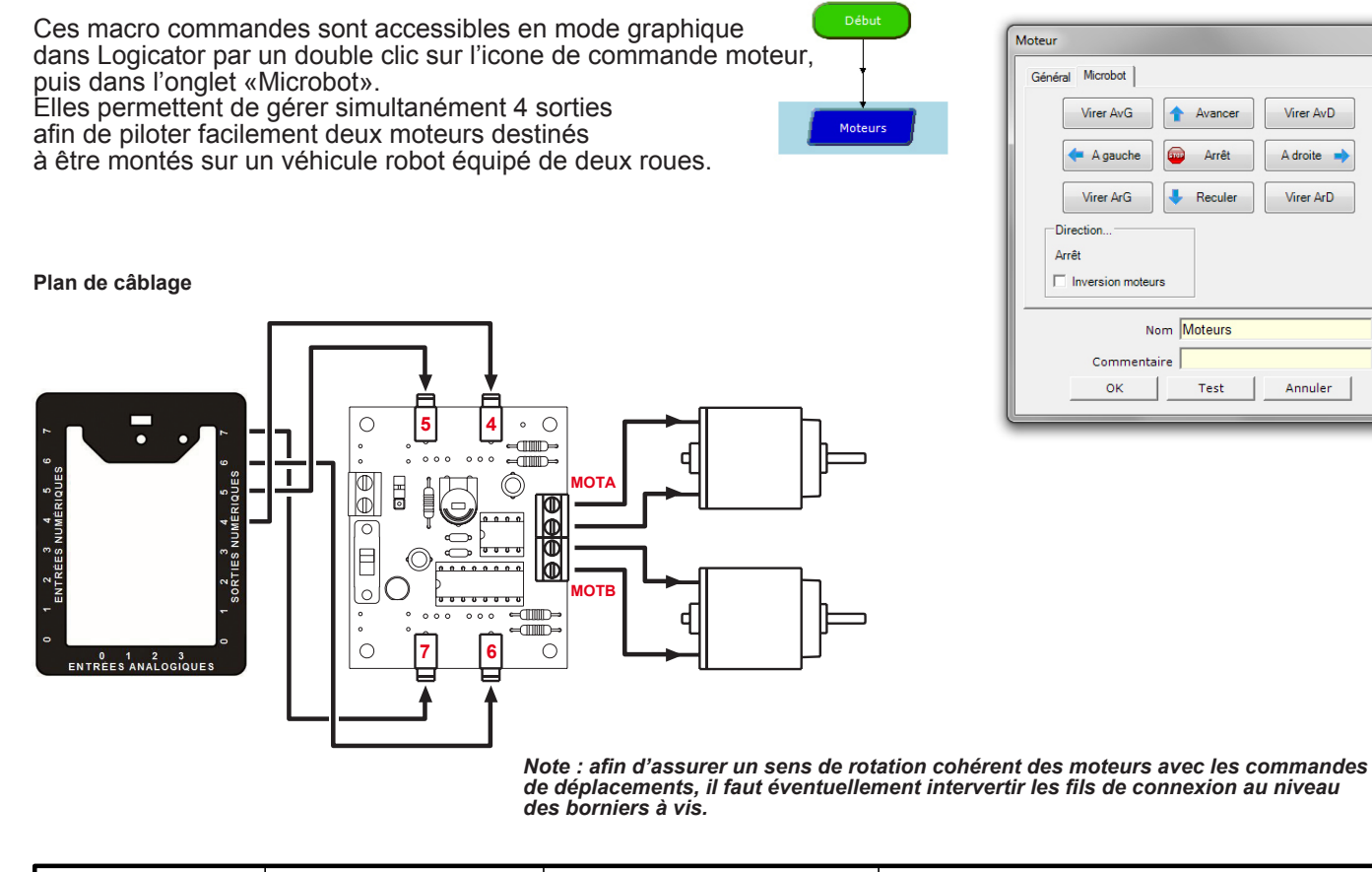

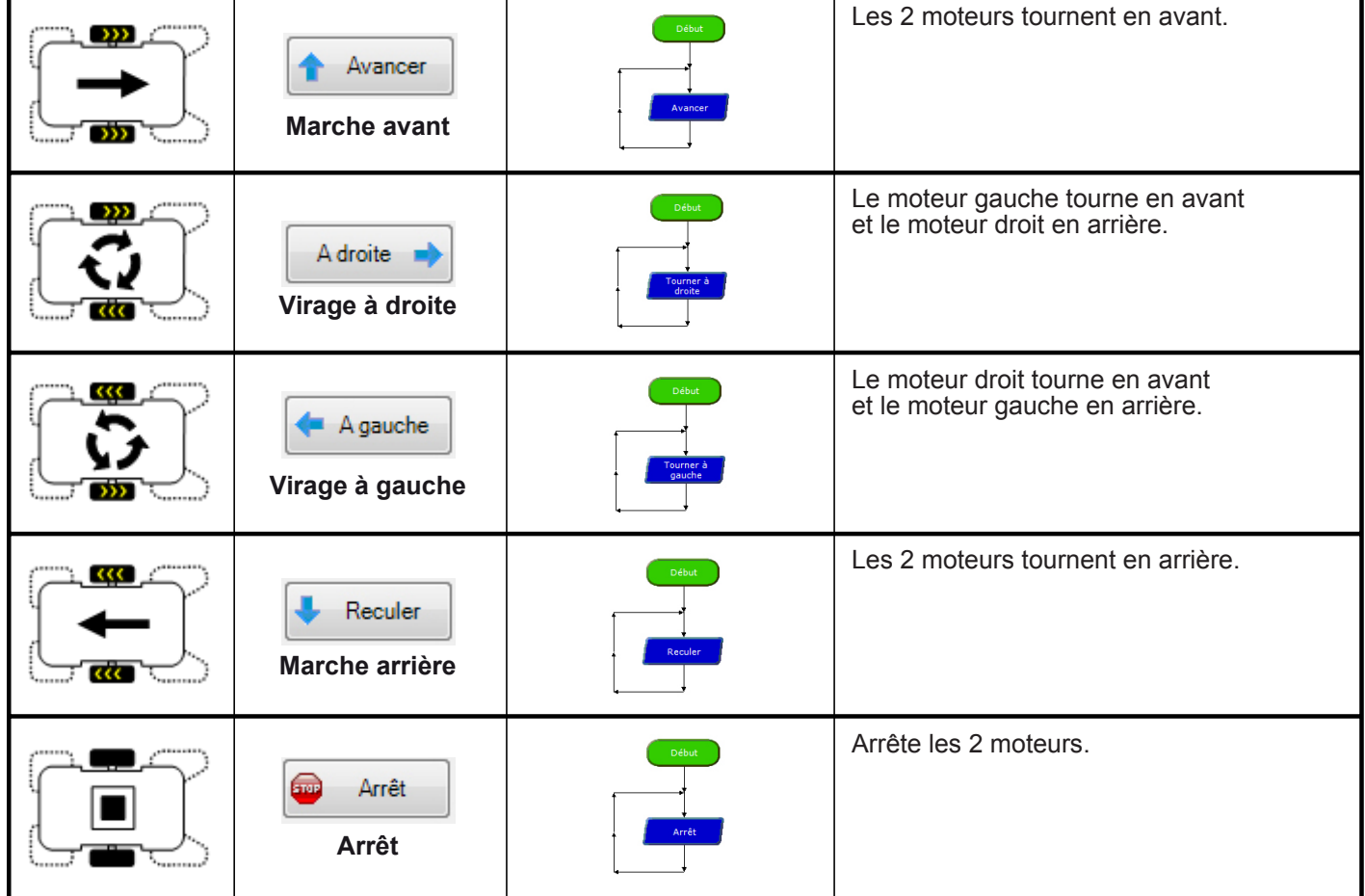

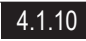

## **Applications du module Moteurs 2/3**

#### **Matériel nécessaire**

1 module Moteur, 2 modules bouton-poussoir et 4 cordons de liaison.

#### **Connexion du module**

Connecter le module moteur sur la sortie **B.7**, **B.6** et les modules boutons poussoir sur les entrées **C.0**, **C.1**.

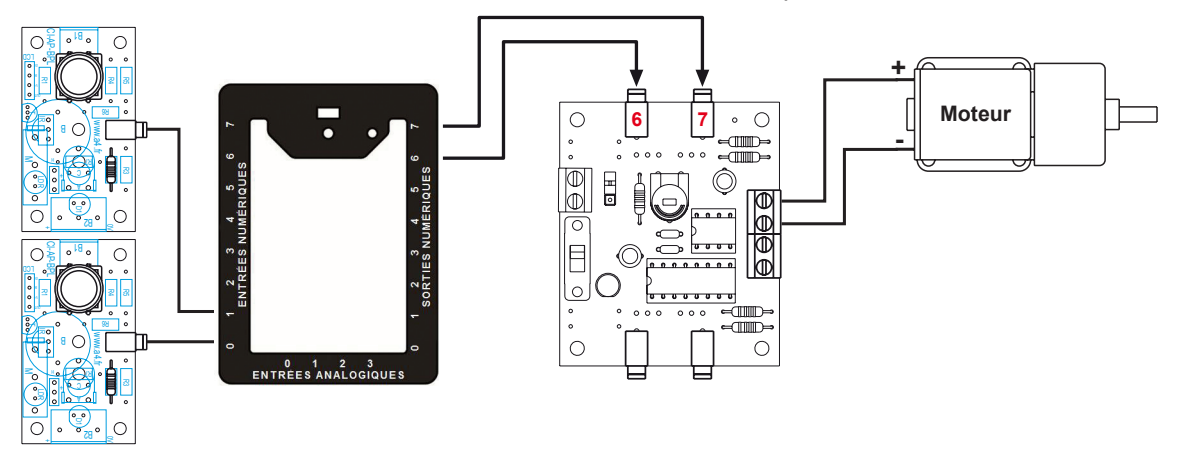

#### **Programme : 01-MMOT1**

**Objectif :** monter et descendre un store.

**Description :** on utilise la fonction Moteurs pour commander la rotation dans un sens ou dans l'autre.

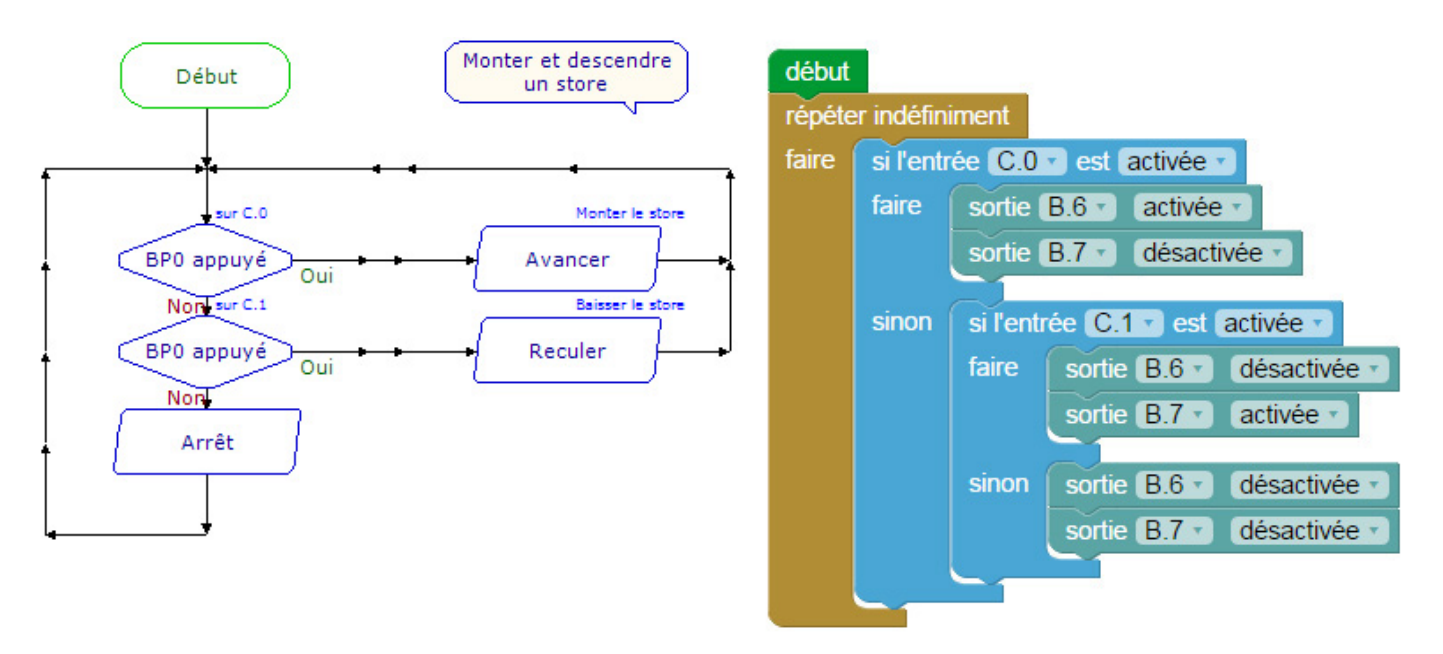

*Note : il est possible de modifier la vitesse de rotation du moteur en agissant sur le potentiomètre de la carte moteur.*

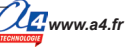

## **Applications du module Moteurs 3/3**

### **Matériel nécessaire**

1 module moteurs, 2 modules bouton-poussoir et 6 cordons de liaison.

### **Connexion du module**

Connecter le module moteurs sur **B.7**, **B.6**, **B.5**, **B.4** et les modules bouton-poussoir sur **C.0**, **C.1**.

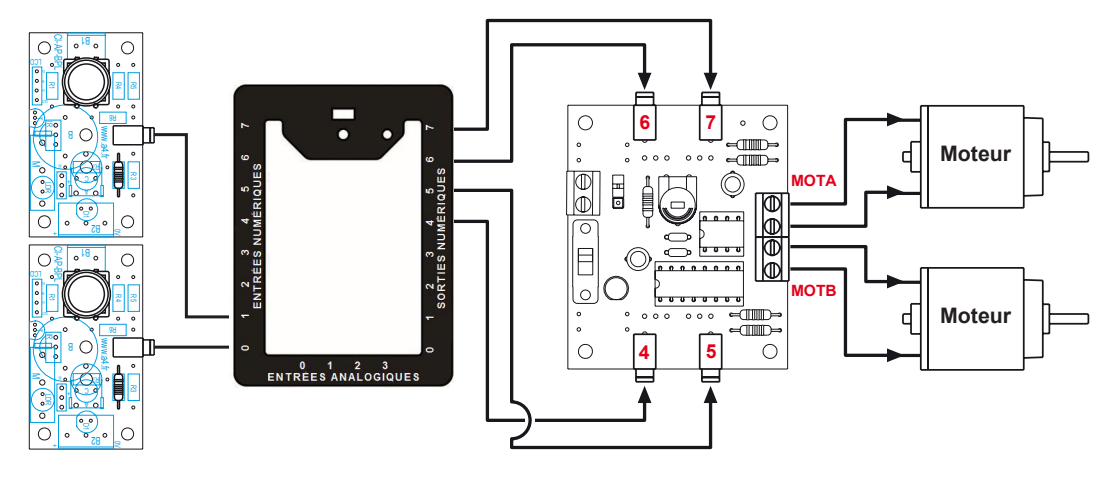

#### **Programme : 01-MMOT2**

**Objectif** : faire évoluer un robot dans un labyrinthe.

**Description :** les boutons-poussoir sont positionnés pour détecter les chocs sur l'avant gauche et droite. Sans obstacle, le robot avance.

> S'il touche à droite, il recule, effectue une rotation à gauche et reprend son avance. S'il touche à gauche, il recule, effectue une rotation à droite et reprend son avance.

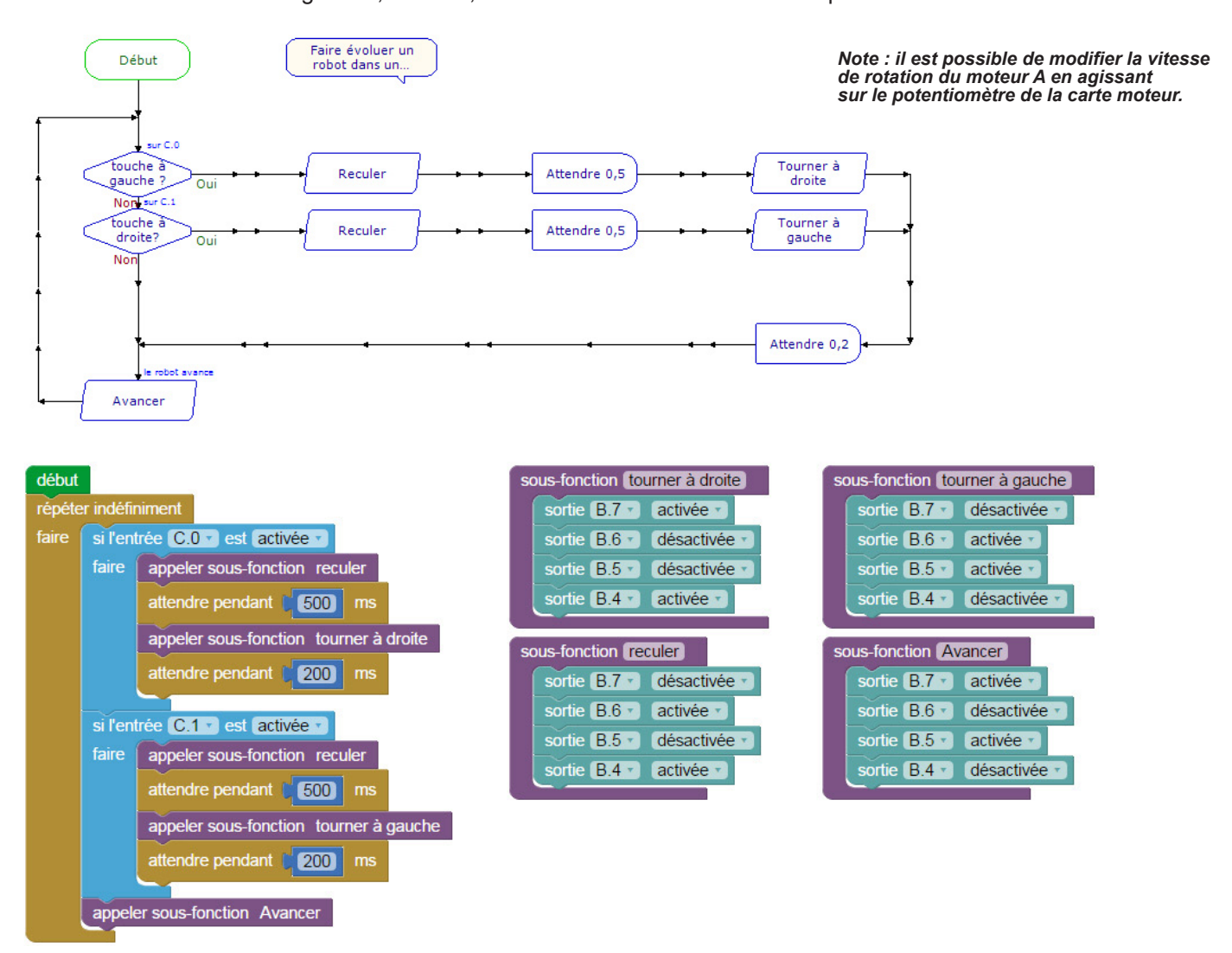